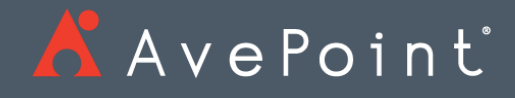

# AvePoint Cloud Archiving

Release Notes

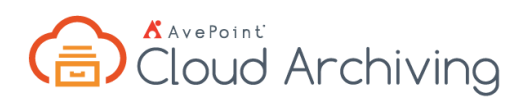

## AvePoint Cloud Archiving May 2018

Release Date: May 20, 2018

#### New Features and Improvements

- Cloud Archiving now supports functionalities on Microsoft Teams data that are scanned in the Office 365 Group Team Site Container.
- Support configuring Days as the criteria condition in time related filters.
- Cloud Archiving will now integrate with the session time-out settings that users configured in the AvePoint Online Services interface.
- The Dynamic Object Registration settings are now hidden in Control Panel. For existing customers who are using Dynamic Object Registration in Control Panel, the settings are retained and configurable.

#### Known Issues

- The app profile that contains a custom Azure application cannot be used to connect to your SharePoint Online environment when you use the Create Container functionality to create site collections within the Cloud Archiving interface.
- In Archiver, create a **Document** level Archiver rule (**Content Type**, **Contains**, **wiki)** and apply the rule to a Wiki Page Library and then run the Archiver job. After the job is finished, the library is not archived.

**Root Cause:** Files whose extensions are one the followings will skip archiving: **aspx**, **js**, and **css**. The file extension in Wiki Page Library is **aspx**.

- When configuring the physical device of the SFTP storage type and the SFTP server is freeSSHd, testing both the Password and the Private Key File (a .ppk file) at the same time will fail the test. SFTP only supports the private key file in .openssh format. The private key files in .ppk format generated by PuttyGen are not supported. As a workaround, if your private key file is in .ppk format, use PuttyGen to convert it to an .openssh file.
- If there are network disruptions during use, there is a possibility that the "Job Has Started" or other operation indicators may not show in the notification pane. While the notification may fail to appear, the job may have successfully started and will be tracked in the Job Monitor. It is recommended you check the job monitor before trying to restart an operation or export a new report.
- If a user creates a plan or profile with a name that contains "workflow; open a", an error message appears after saving the plan or profile. The words "workflow;open a" trigger the rule of Windows Firewall.
- AvePoint Cloud Archiving only supports users with site collection administrator or above permissions to register SharePoint Online site collections.
- When configuring a filter policy for the **Number** column with a percentage, the column value must be in a decimal format instead of a percentage in order for the filter policy to be configured correctly and properly run any jobs.

## AvePoint Cloud Archiving March 2018

Release Date: March 18, 2018

### New Features and Improvements

- AvePoint Cloud Archiving is now available in the West Europe (Netherlands) data center.
- AvePoint Cloud Archiving now can manage data via a custom application you create in your Azure Active Directory. You can provide the information of the custom application by creating an app profile in AvePoint Online Services and selecting **Custom Azure App** as the app profile type.
- When using the Create Container feature to create site collections without leaving the AvePoint Cloud Archiving interface, the app profile authentication method is now not only for multi-factor authentication. You can choose the app profile authentication method, as long as you want to use the app token in the app profile to connect AvePoint Cloud Archiving to your SharePoint Online environment.
- You can now automatically archive or restore list views when archiving or restoring objects in list or above levels.
- You can restrict modifications to an applied profile for a site collection if the profile is applied to the site collection in AvePoint Cloud Governance.

#### Known Issues

- The app profile that contains a custom Azure application cannot be used to connect to your SharePoint Online environment when you use the Create Container functionality to create site collections within the Cloud Archiving interface.
- In Archiver, create a **Document** level Archiver rule (**Content Type**, **Contains**, **wiki)** and apply the rule to a Wiki Page Library and then run the Archiver job. After the job is finished, the library is not archived.

**Root Cause:** Files whose extensions are one the followings will skip archiving: **aspx**, **js**, and **css**. The file extension in Wiki Page Library is **aspx**.

- When configuring the physical device of the SFTP storage type and the SFTP server is freeSSHd, testing both the Password and the Private Key File (a .ppk file) at the same time will fail the test. SFTP only supports the private key file in .openssh format. The private key files in .ppk format generated by PuttyGen are not supported. As a workaround, if your private key file is in .ppk format, use PuttyGen to convert it to an .openssh file.
- If there are network disruptions during use, there is a possibility that the "Job Has Started" or other operation indicators may not show in the notification pane. While the notification may fail to appear, the job may have successfully started and will be tracked

in the Job Monitor. It is recommended you check the job monitor before trying to restart an operation or export a new report.

- If a user creates a plan or profile with a name that contains "workflow; open a", an error message appears after saving the plan or profile. The words "workflow;open a" trigger the rule of Windows Firewall.
- AvePoint Cloud Archiving only supports users with site collection administrator or above permissions to register SharePoint Online site collections.
- When configuring a filter policy for the **Number** column with a percentage, the column value must be in a decimal format instead of a percentage in order for the filter policy to be configured correctly and properly run any jobs.

## Notices and Copyright Information

**Notice**: The materials contained in this publication are owned or provided by AvePoint, Inc. and are the property of AvePoint or its licensors, and are protected by copyright, trademark and other intellectual property laws. No trademark or copyright notice in this publication may be removed or altered in any way.

**Copyright**: Copyright © 2018 AvePoint, Inc. All rights reserved. All materials contained in this publication are protected by United States and international copyright laws and no part of this publication may be reproduced, modified, displayed, stored in a retrieval system, or transmitted in any form or by any means, electronic, mechanical, photocopying, recording or otherwise, without the prior written consent of AvePoint, 525 Washington Blvd, Suite 1400, Jersey City, NJ 07310, USA or, in the case of materials in this publication owned by third parties, without such third party's consent. Notwithstanding the foregoing, to the extent any AvePoint material in this publication is reproduced or modified in any way (including derivative works and transformative works), by you or on your behalf, then such reproduced or modified materials shall be automatically assigned to AvePoint without any further act and you agree on behalf of yourself and your successors, assigns, heirs, beneficiaries, and executors, to promptly do all things and sign all documents to confirm the transfer of such reproduced or modified materials to AvePoint.

**Trademarks**: AvePoint®, DocAve®, the AvePoint logo, and the AvePoint Pyramid logo are registered trademarks of AvePoint, Inc. with the United States Patent and Trademark Office. These registered trademarks, along with all other trademarks of AvePoint used in this publication are the exclusive property of AvePoint and may not be used without prior written consent.

Microsoft, MS-DOS, Internet Explorer, Office, Office 365, SharePoint, Windows PowerShell, SQL Server, Outlook, Windows Server, Active Directory, and Dynamics CRM 2013 are either registered trademarks or trademarks of Microsoft Corporation in the United States and/or other countries.

Adobe Acrobat and Acrobat Reader are trademarks of Adobe Systems, Inc.

All other trademarks contained in this publication are the property of their respective owners and may not be used without such party's consent.

**Changes**: The material in this publication is for information purposes only and is subject to change without notice. While reasonable efforts have been made in the preparation of this publication to ensure its accuracy, AvePoint makes no representation or warranty, expressed or implied, as to its completeness, accuracy, or suitability, and assumes no liability resulting from errors or omissions in this publication or from the use of the information contained herein. AvePoint reserves the right to make changes in the Graphical User Interface of the AvePoint software without reservation and without notification to its users.

AvePoint, Inc. 525 Washington Blvd Suite 1400 Jersey City, NJ 07310 USA